## **Boletim Técnico**

# **TOTVS**

### **Ajuste no tamanho da tela de alerta de paciente**

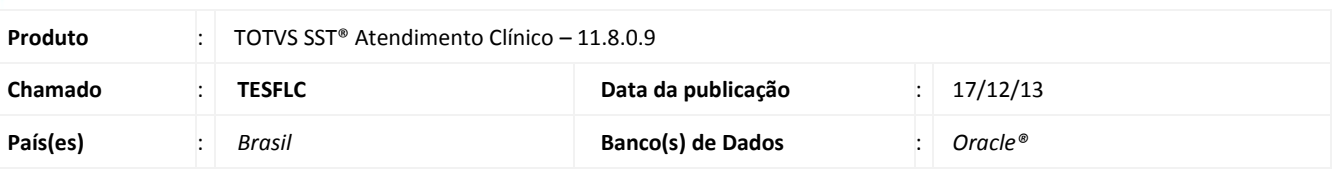

### Importante

Esta melhoria depende a execução da atualização, conforme **Procedimentos para Implementação**.

Foi efetuada alteração no sistema, permitindo que o usuário manipule o tamanho da tela de alerta do paciente.

### **Procedimento para Implementação**

### Importante

Antes de executar a atualização é recomendável realizar o backup do banco de dados bem como dos arquivos do Sistema(executáveis, dlls e arquivos de configuração):

Realizar a atualização antes no ambiente de homologação e, posterior a devida validação, no ambiente de produção.

#### **Instruções (para o produto Saúde e Segurança do Trabalho).**

a) Faça o download dos aplicativos e dll's que constam nos links em anexo e descompacte-os no diretório do Personal Med. **OBS:** os aplicativos e dll's devem ser atualizados em todos os micros que possuem o Personal Med instalado.

 $\odot$ 

## **Boletim Técnico**

**TOTVS** 

### **Atualizações do update/compatibilizador**

#### 1. Alteração de **Arquivos.**

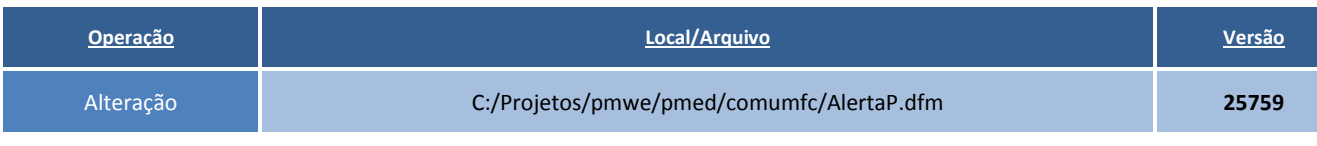

### **Procedimentos para Configuração**

Não se aplica.

### **Procedimentos para Utilização**

1. Acesse o módulo **Atendimento Clínico**.

- 2. Abra a ficha de um paciente.
- 3. No alerta do paciente, ajuste a tela.

# **Tabelas Utilizadas** - **Informações Técnicas**

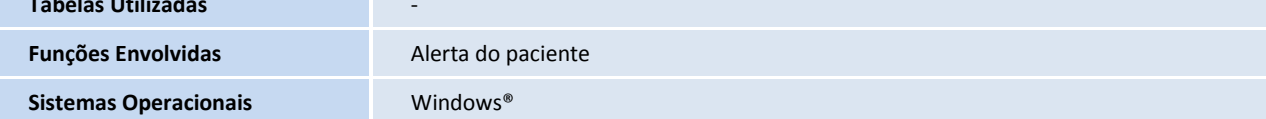